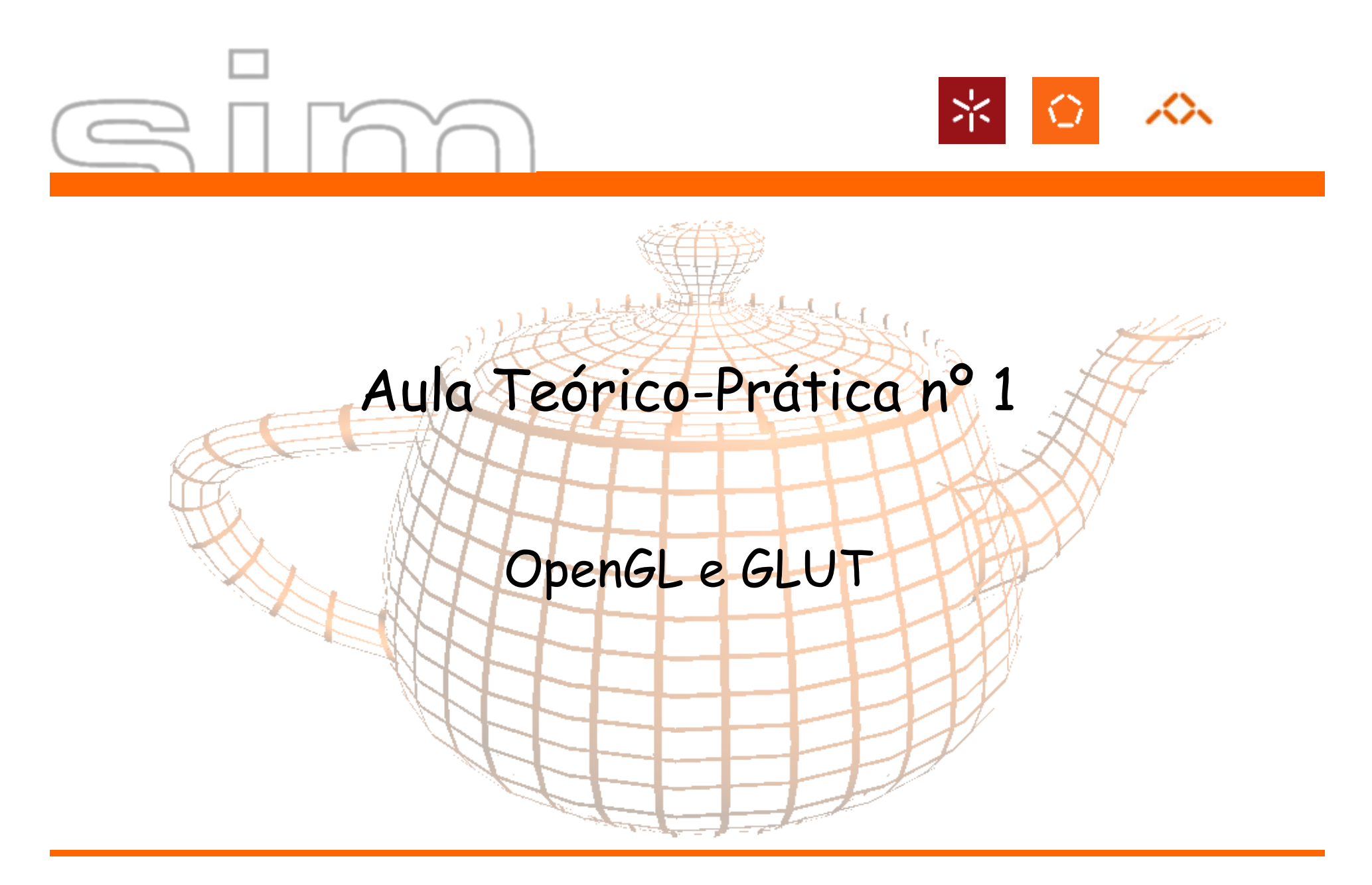

António Ramires Fernandes - Computação Gráfica 07/08

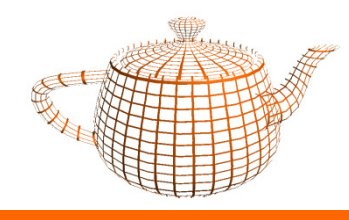

#### Bibliotecas

- • OpenGL (Open Graphics Library)
	- Funcionalidade Gráfica
- • GLU (GL Utilities)
	- Funcionalidade Extra, ao nível gráfico
- $\bullet$  GLUT (GL Utility Toolkit)
	- Construção de aplicações independentes do sistema de janelas (Win, XWin)
- $\bullet$  GLUI (GLUT-Based User Interface)
	- –Biblioteca para construção de interfaces gráficas

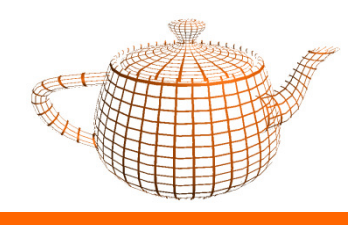

#### Bibliotecas

•GLUT

http://www.xmission.com/~nate/glut.html

Ficheiros: glut.h, glut32.lib, glut32.dll

glut.h: colocar na directoria dos includes em GL/glut32.lib: colocar na directoria das libsglut32.dll: system (win98) ou system32 (Win NT ou XP)

•GLUI

http://www.cs.unc.edu/~rademach/glui/

Ficheiros: glui32.lib (é necessário compilar)

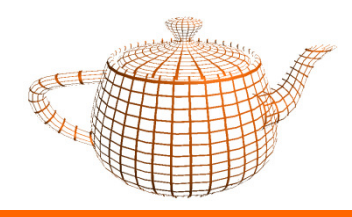

#### Headers necessários

•Com GLUT

#include <GL/glut.h>

•Sem GLUT

> #include <GL/glu.h>#include <GL/gl.h>

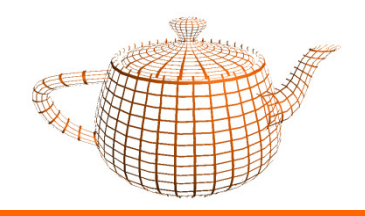

#### Programação Orientada ao Evento

- •Define-se uma acção para cada evento relevante para a aplicação
- $\bullet$  Exemplos de eventos:
	- –Tecla premida
	- Rato movido
	- Janela redimensionada–
	- Rato entrou na janela

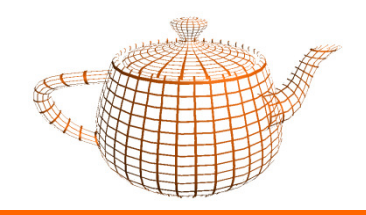

•A aplicação é controlada pelo sistema gestor de janelas.

• É necessário definir um conjunto de funções para processar os eventos e registar as funções no sistema.

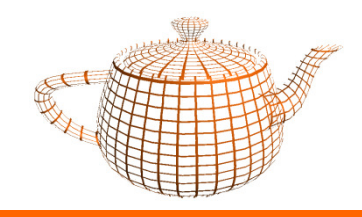

}

void main(int argc, char \*\*argv) {

// inicializar o GLUT e a janela

// registo de funções para processar eventos (callbacks)

// entrar no ciclo de processamento do GLUT

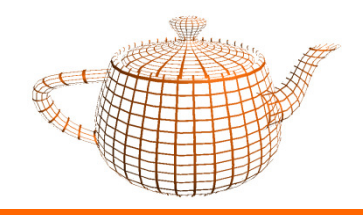

}

void main(int argc, char \*\*argv) {

// processo de inicialização e definição da janela

//Registo de callbacks

```
// entrada no ciclo de processamento do GLUTglutMainLoop();
```
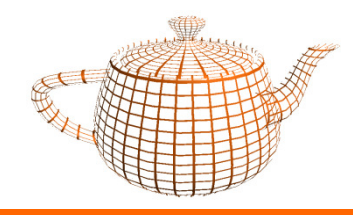

• <sup>g</sup>lutInit(&argc, argv);

Função a invocar para inicializar o GLUT. Os argumentos a enviar são os mesmos que são recebidos na função main.

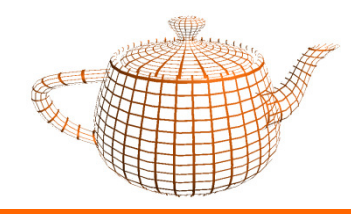

•<sup>g</sup>lutInitDisplayMode(...);

Define um conjunto de características do output da janela e do processamento gráfico (mais sobre isto nas aulas teóricas)

Por enquanto, considerar o parâmetro da função como sendo:

GLUT\_DEPTH | GLUT\_DOUBLE | GLUT\_RGBA

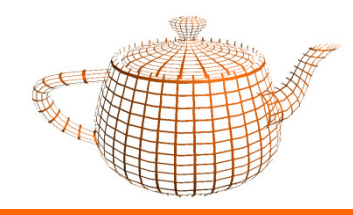

•<sup>g</sup>lutInitWindowPosition(100,100);

Posição do canto superior esquerdo em coordenadas do ecrã.

Estes valores são um mero pedido, podendo ser ignorado pelo sistema gestor de janelas.

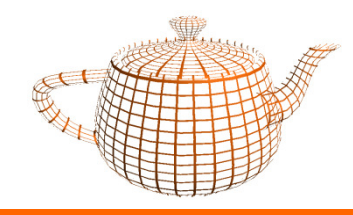

#### •<sup>g</sup>lutInitWindowSize(320,320);

Dimensão da janela (largura,altura) em pixels.

Tal como na função anterior, as dimensões fornecidas são um mero pedido.

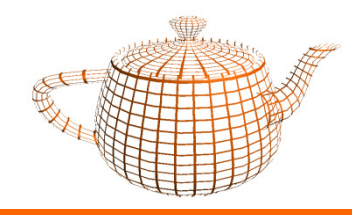

•<sup>g</sup>lutCreateWindow("CG@DI");

Função que cria a janela. Note-se que a janela só será visível quando for invocado o método:

glutMainLoop();

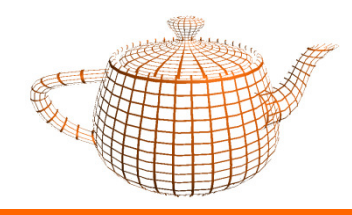

- •glutDisplayFunc( nome\_função);
- A função utilizada deve ser a responsável por desenhar o conteúdo da janela.
- É obrigatório o registo desta função.
- A função cujo nome é fornecido tem a seguinte assinatura:

void nome\_função(void);

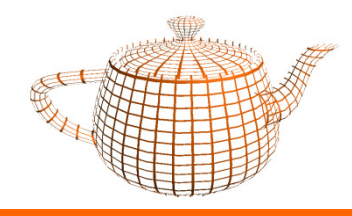

•<sup>g</sup>lutReshapeFunc(nome\_função);

Registar a função que será responsável por manter as proporções e dimensões do conteúdo da janela em caso de redimensionamento.

A função registada também será invocada inicialmente, quando se cria a janela.

Assinatura da função registada:

void nome\_função(int largura, int altura);

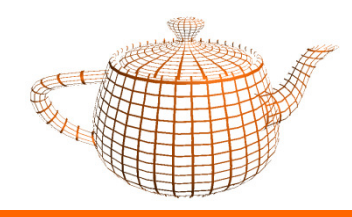

- •<sup>g</sup>lutIdleFunc(nome\_função);
- A função registada aqui será invocada quando o sistema não estiver a processar outros eventos.
- Pode-se utilizar para realizar animações. No entanto deve-se minimizar a carga desta função de modo a permitir a interactividade.

Assinatura da função registada:

void nome\_função(void);

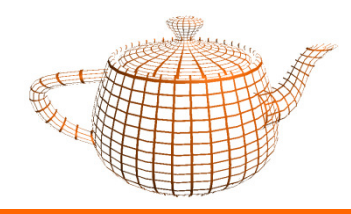

- •<sup>g</sup>lutMainLoop();
- Ao invocar esta função estamos a entrar no ciclo de processamento do GLUT.
- A partir daqui o controle da aplicação é da responsabilidade do GLUT.
- O GLUT invocará as funções registadas quando for necessário ou quando estiver à espera de eventos (glutIdleFunc).

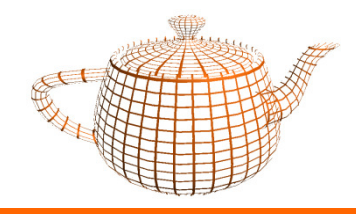

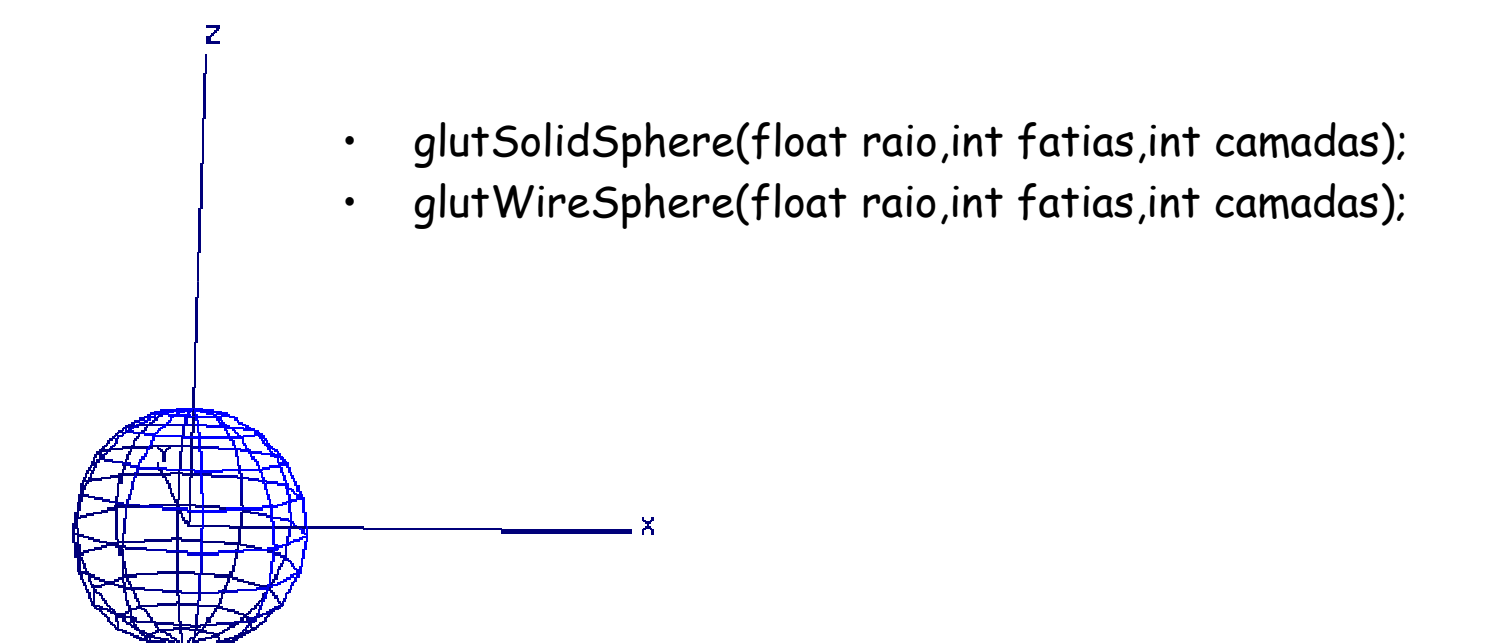

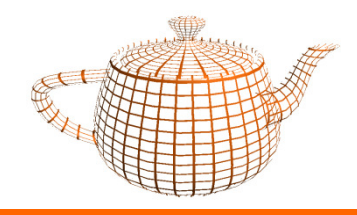

- •<sup>g</sup>lutSolidCube(float dimensão);
- •<sup>g</sup>lutWireCube(float dimensão);

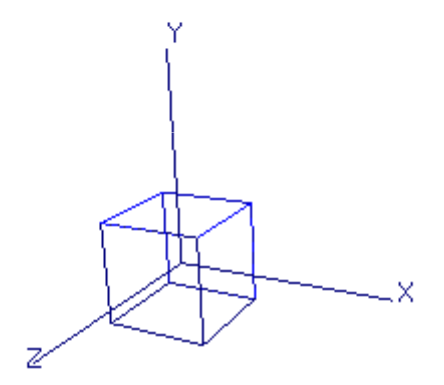

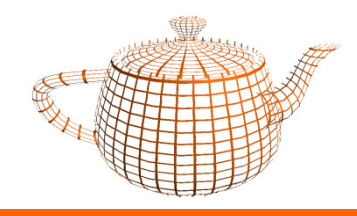

- •<sup>g</sup>lutSolidCone(float raioBase, float altura, int fatias,int camadas);
- •<sup>g</sup>lutWireCone(float raioBase, float altura, int fatias,int camadas);

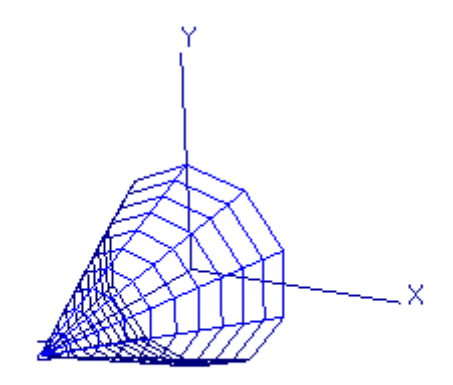

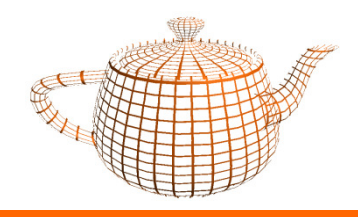

- • <sup>g</sup>lutSolidTorus(float raioInterior, float raioExterior, int numLados,int aneis);
- • <sup>g</sup>lutWireTorus(float raioInterior, float raioExterior, int numLados,int aneis);

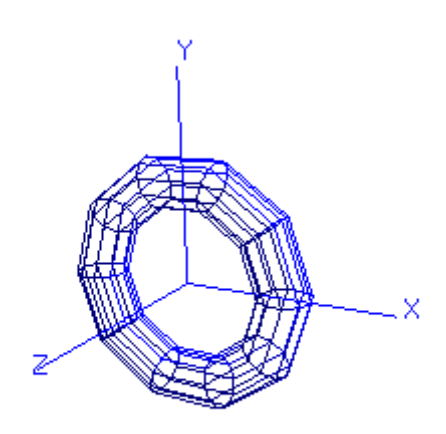

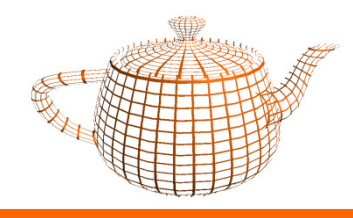

- •<sup>g</sup>lutSolidIcosahedron(void); (20 lados)
- •<sup>g</sup>lutWireIcosahedron(void);
- •<sup>g</sup>lutSolidDodecahedron(void); (12 lados)
- •<sup>g</sup>lutWireDodecahedron(void);
- •<sup>g</sup>lutSolidOctahedron(void); (8 lados)
- •<sup>g</sup>lutWireOctahedron(void);
- •<sup>g</sup>lutSolidTetrahedron(void); (6 lados)
- •<sup>g</sup>lutWireTetrahedron(void);

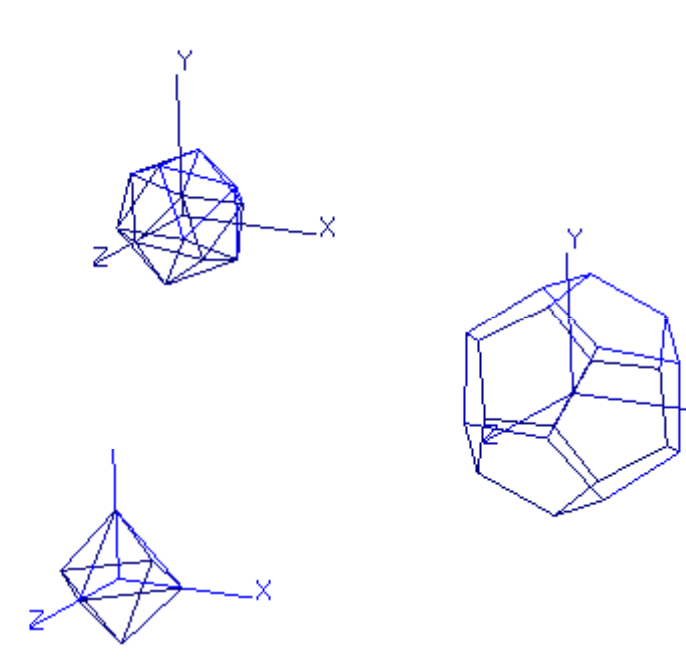

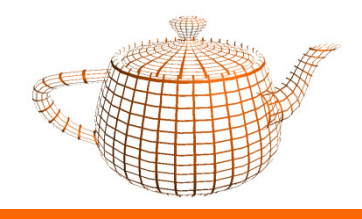

- •<sup>g</sup>lutSolidTeapot(float dimensão);
- •<sup>g</sup>lutWireTeapot(float dimensão);

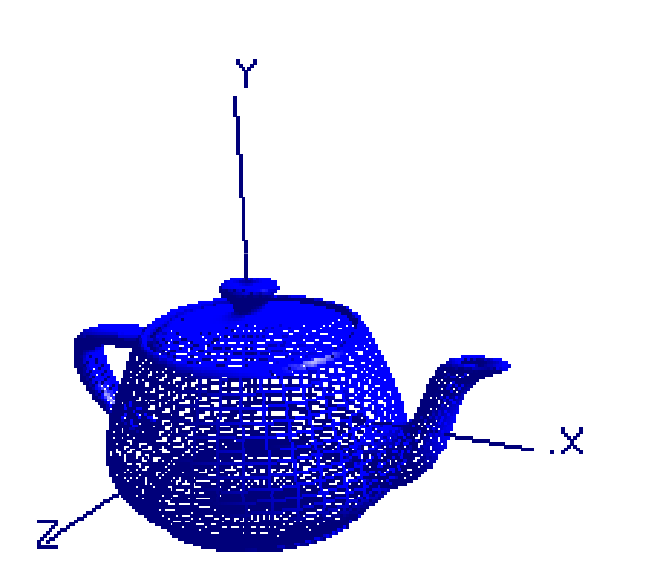

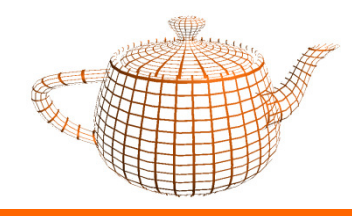

# Exercício prático

- • Completar o esqueleto fornecido para criar uma aplicação em OpenGL + GLUT.
- • Esta aplicação desenhará um pote de chá em modo wireframecom linhas brancas sobre um fundo preto.
- • Alterar de forma contínua a dimensão do bule de chá (utilizando por exemplo a função seno), criando desta forma uma animação básica.
- •Experimentar com as outras primitivas.

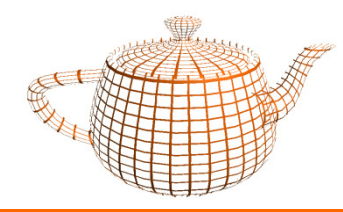

#### Crash Course em VS

- •File -> New -> Project
- •Project Type: Win32
- Templates: Win32 Console Application•
- Name: nome da solução (por omissão) e do projecto•
- •OK
- •Next
- •Precompiled header (uncheck)
- •Empty project (check)
- •Finish
- •Botão direito em "Source Files" na janela da esquerda
- Add->Existing Item (deve-se colocar previamene o cpp na pasta do projecto por questões de organização)•